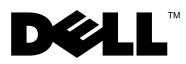

# Uyarılar Hakkında

UYARI: UYARI, meydana gelebilecek olası maddi hasar, kişisel yaralanma veya ölüm tehlikesi anlamına gelir.

# Dell™ Vostro<sup>™</sup> 1220 Kurulum ve Özellikler ile İlgili Bilgiler

Önden Görünüm

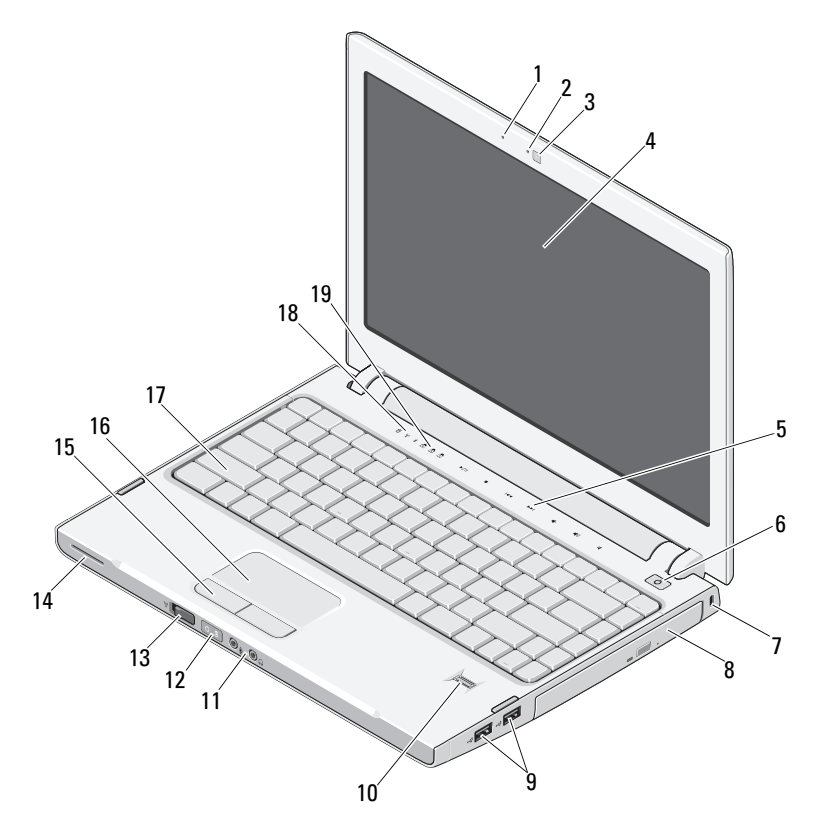

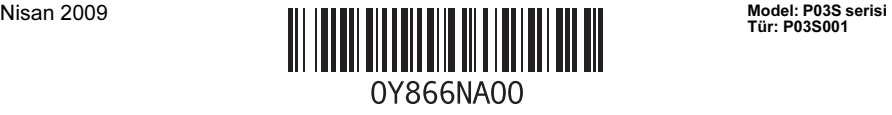

- mikrofon (isteğe bağlı) 2 kamera ışığı (isteğe bağlı)
- kamera (isteğe bağlı) 4 ekran
- ortam denetimleri (ses seviyesi, ileri sar, geri sar, durdur, oynat, sessiz)
- 
- 
- 
- kablosuz anahtar 14 hoparlör
- dokunmatik yüzey düğmeleri (2) 16 dokunmatik yüzey
- 
- klavye durumu ışıkları

## Arkadan Görünüm

- 
- 
- güç düğmesi
- güvenlik yuvası 8 ortam bölmesindeki optik aygıt
- USB konnektörleri (2) 10 parmak izi okuyucu (isteğe bağlı)
- ses konnektörleri (2) 12 güç ve pil şarj durumu ışıkları
	-
	-
- klavye 18 aygıt durumu ışıkları

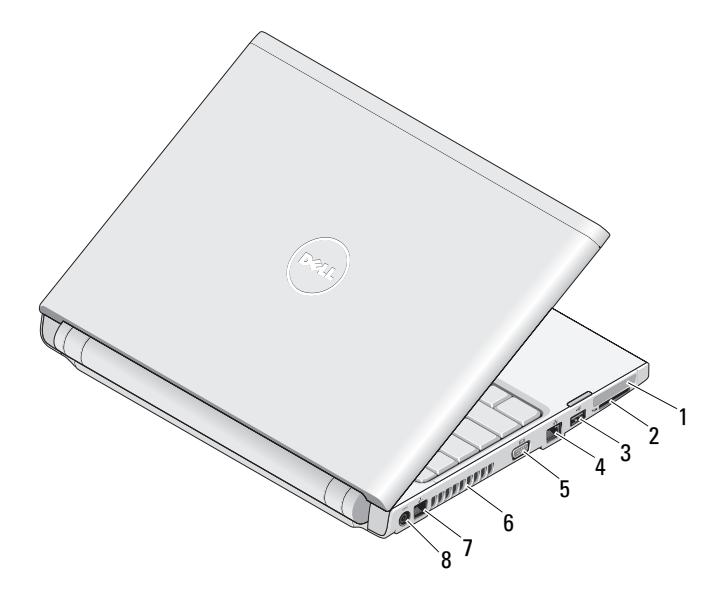

- 
- USB konnektörü 4 ağ konnektörü
- VGA konnektörü 6 soğutma çıkışları
- 
- ExpressCard yuvası 2 SD kart okuyucusu yuvası
	-
	-
- telefon konnektörü 8 AC adaptörü konnektörü

## Hızlı Kurulum

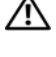

 $\sqrt{N}$  UYARI: Bu bölümdeki vordamları gerçekleştirmeye başlamadan önce, bilgisayarınızla birlikte gelen güvenlik bilgilerini okuyun. Ek en iyi uygulama bilgileri için bkz. www.dell.com/regulatory\_compliance.

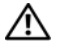

UYARI: AC adaptörü tüm dünyadaki elektrik prizleriyle çalışır. Ancak güç konnektörleri ve anahtarlı uzatma kabloları ülkelere göre farklılık gösterir. Uyumsuz bir kablo kullanılması veya kablonun anahtarlı uzatma kablosuna veya elektrik prizine yanlış bağlanması yangına veya ekipmanın zarar görmesine neden olabilir.

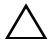

DİKKAT: AC adaptörü kablosunu bilgisayardan çıkardığınızda, kablodan değil konnektörden tutun ve kablonun zarar görmemesi için sertçe fakat nazikçe çekin. AC adaptörü kablosunu sararken, kablonun hasar görmesini önlemek için AC adaptöründeki konnektörün açısını izlediğinizden emin olun.

DİKKAT: Bilgisayarınız, ExpressCard yuvasına takılmış olan boş bir plastik kart ve SD kart okuyucusu yuvası ile gelir. Boş kartlar yuvaları toz ve diğer partiküllerden korur. Boş kartı, yuvada takılı bellek kartı olmadığında kullanmak üzere saklayın; başka bilgisayarların boş kartları sizin bilgisayarınıza uymayabilir.

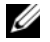

NOT: Sipariş etmediyseniz pakette bazı aygıtlar bulunmayabilir.

1 AC adaptörünü bilgisayarın üzerindeki AC adaptörü konnektörüne ve elektrik prizine bağlayın.

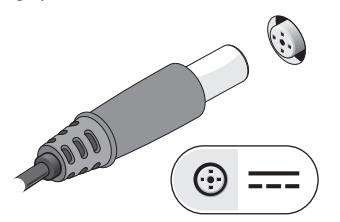

3 Fare veya klavye gibi USB aygıtlarını bağlayın (isteğe bağlı).

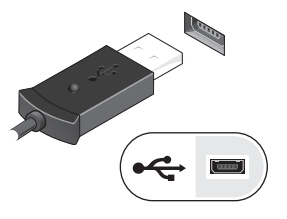

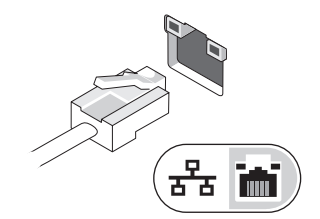

2 Ağ kablosunu (isteğe bağlı) bağlayın.

4 Bilgisayarın ekranını açın ve bilgisayarı açmak için açma kapama düğmesine basın.

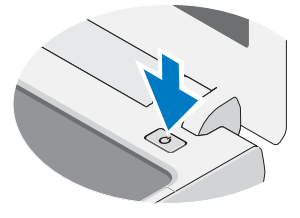

 $\mathbb Z$  NOT: Herhangi bir kart yüklemeden veya bilgisayarı yazıcı gibi harici bir aygıta bağlamadan önce en az bir kez açıp kapamanız önerilir.

# Özellikler

NOT: Özellikler bölgeye göre değişebilir. Aşağıdaki teknik özellikler sadece yasaların bilgisayarınızla birlikte gönderilmesini şart koştuğu teknik özelliklerdir. Bilgisayarınızın yapılandırması hakkında daha fazla bilgi için Başlat→Yardım ve Destek öğesini tıklatın ve bilgisayarınız hakkındaki bilgileri gösteren seçimi yapın.

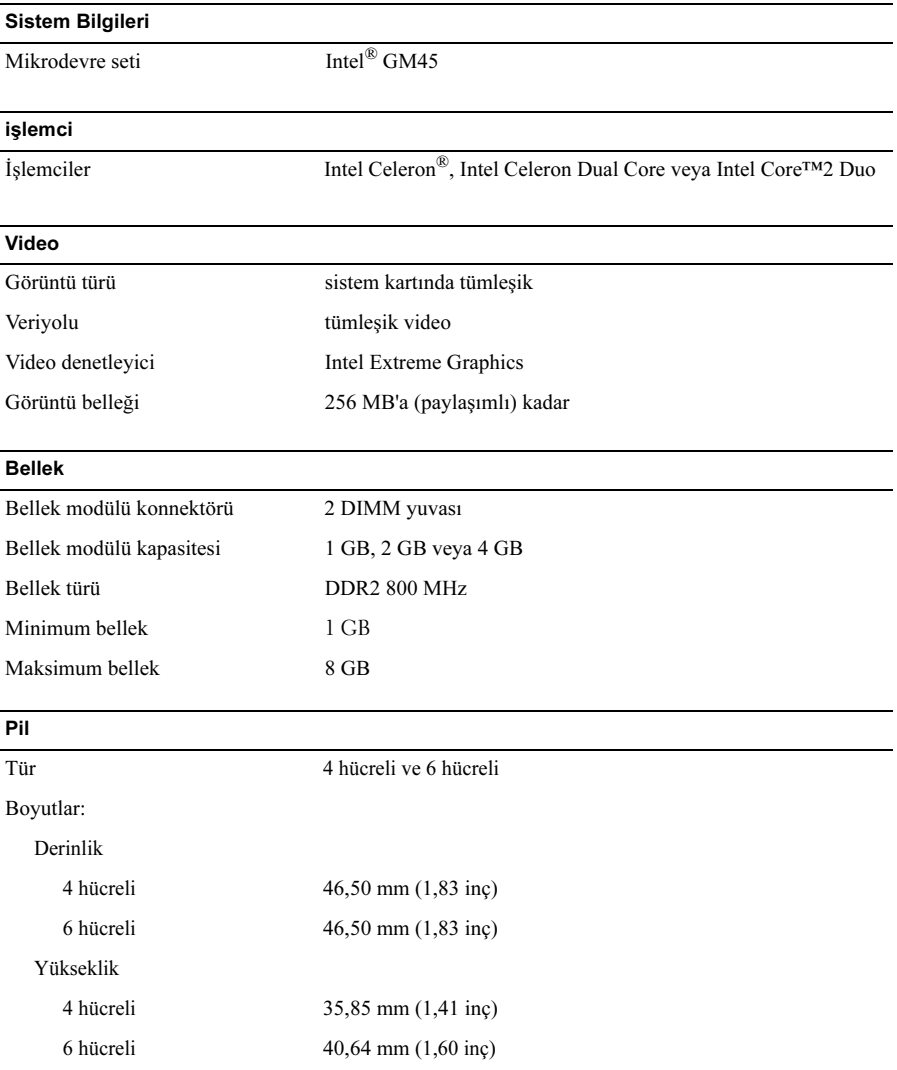

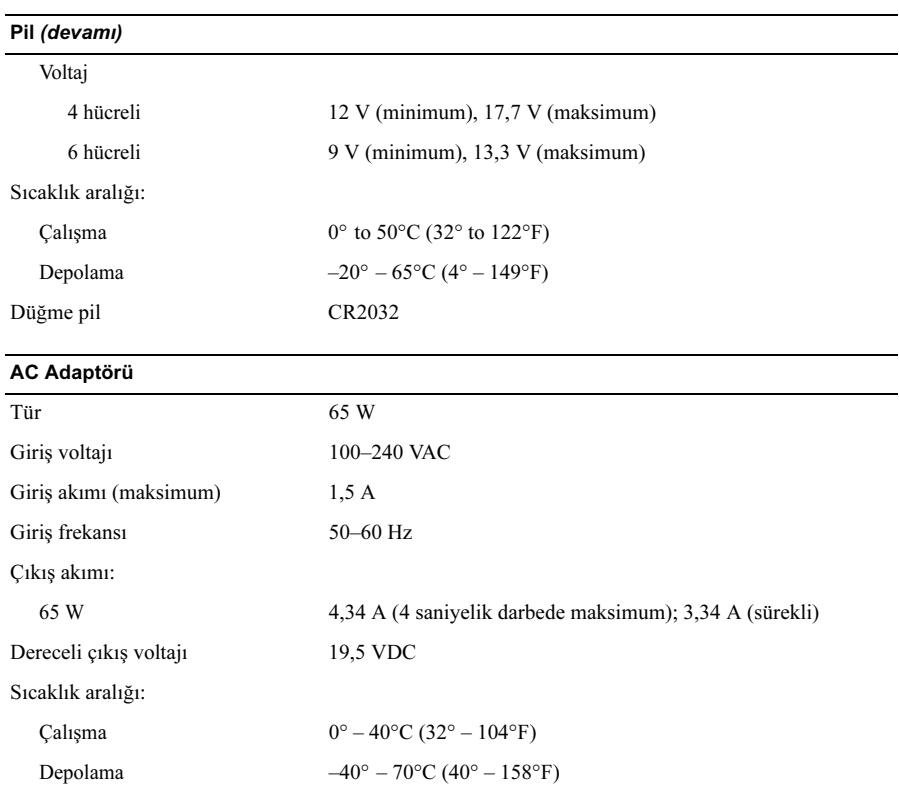

### **Fiziksel**

Yükseklik:

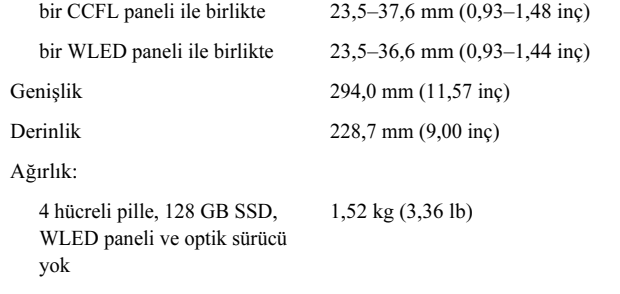

#### Çevre

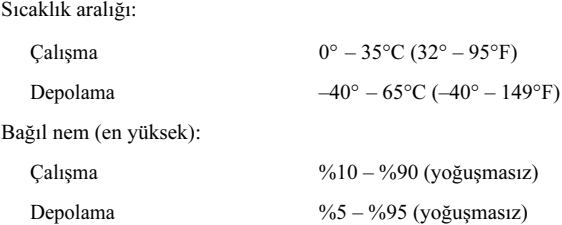

## Daha Fazla Bilgi ve Kaynak Bulma

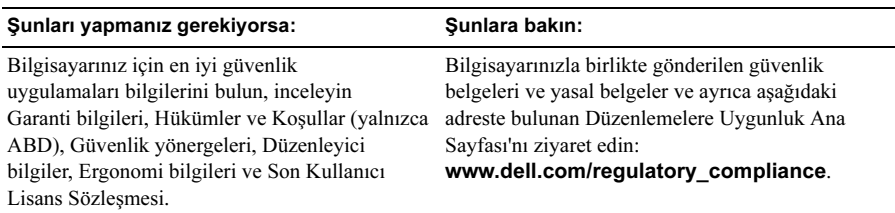

<sup>—&</sup>lt;br>Bu belgedeki bilgiler önce<br>© 2009 Dell Inc. Tüm hakl<br>Dell Inc 'nin yezth izni olm Bu belgedeki bilgiler önceden bildirilmeksizin değiştirilebilir. © 2009 Dell Inc. Tüm hakları saklıdır. Çin'de basılmıştır. Geri dönüşümlü kağıda basılmıştır.

Dell Inc.'nin yazılı izni olmadan bu materyallerin herhangi bir şekilde çoğaltılması kesinlikle yasaktır.

Bu metinde kullanılan ticari markalar: Dell, ve DELL logo, ve Vostro sirketinin ticari markalarıdır; Intel ve Celeron kayıtlı ticari markaları ve Core is Intel Corporation'ın ABD'de ve diğer ülkelerdeki ticari markalarıdır.

Bu belgede, marka ve adların sahiplerine ya da ürünlerine atıfta bulunmak için başka ticari marka ve ticari adlar kullanılabilir. Dell Inc. kendine ait olanların dışındaki ticari markalar ve ticari isimlerle ilgili hiçbir mülkiyet hakkı olmadığını beyan eder.